# GIS

## Cvičení 10. Mapová algebra Mapa potenciálních průměrných ročních teplot vzduchu

#### Sestrojte mapu potenciálních průměrných ročních teplot vzduchu na území ŠLP Křtiny.

### 1. Proč ?

• interpolace bodových měření do prostorově souvislých dat na základě předem daných fyzikálních zákonů za využití GIS (mapová algebra).

#### 2. Jak ?

- zdrojová data
	- digitální model terénu
	- klimatologická data

#### 3. Postup:

Z dat klimatologických stanic (poloha ve smyslu nadmořské výšky a teploty) zjistíme regresní závislost teploty na nadmořské výšce a touto rovnicí přepočítáme DMT. Dále z DMT zjistíme sklony a expozice reliéfu a pomocí rovnic klimatologických závislostí zpřesníme vypočtené teploty na základě reliéfu terénu (koeficient relativní ozářenosti).

#### Průměrná roční teplota vzduchu

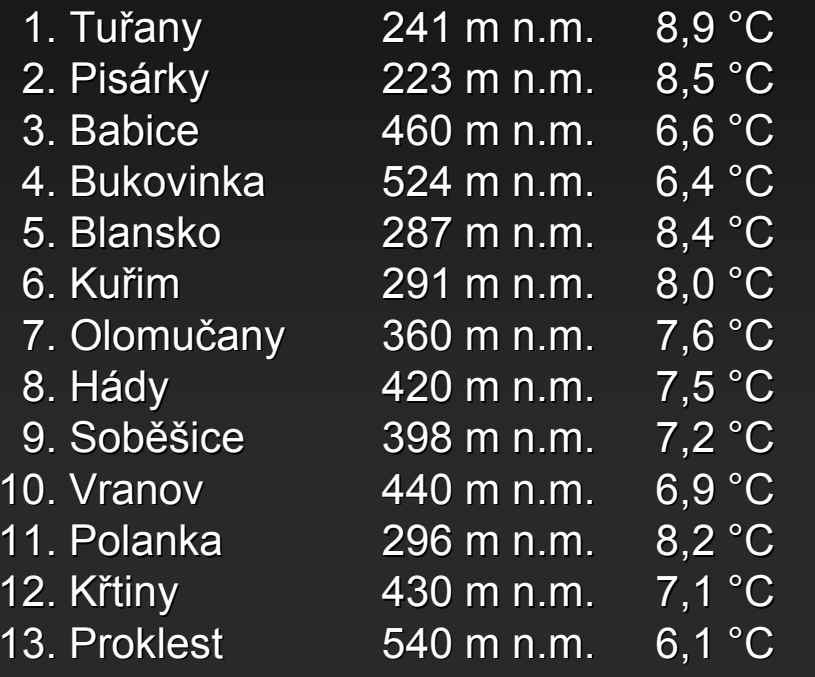

sklon

### $T = 11 + 12$  [°C]

T1... závislost teploty na nadmořské výšce T2... oprava teploty na sklon a expozici terénu

$$
T1 = 10,593 - 0,0082 * [DMT]
$$

$$
T2 = A^*K - A
$$

 $A = 4,4 + T1*0,133$ K = koeficient relativní ozářenosti

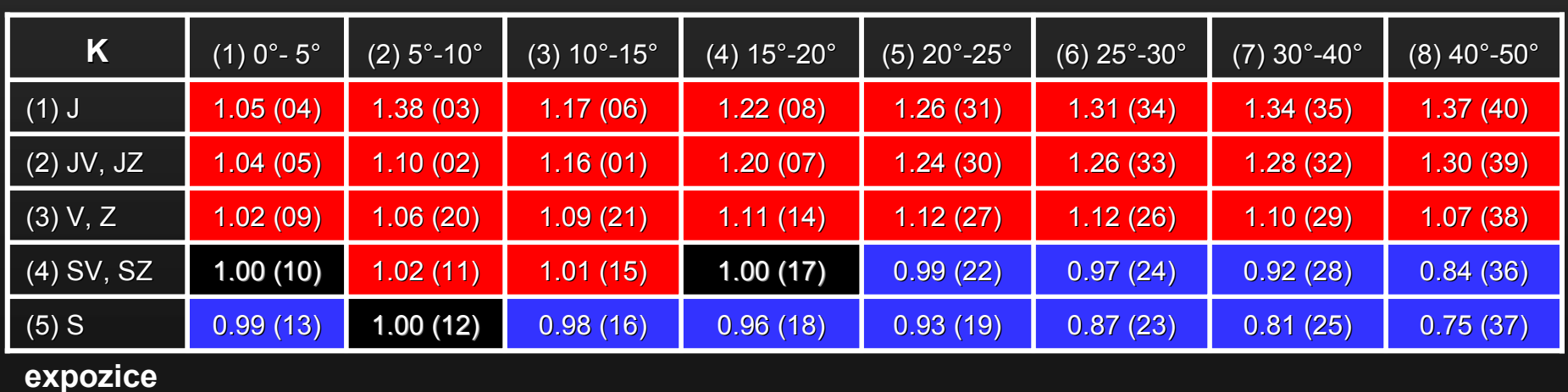

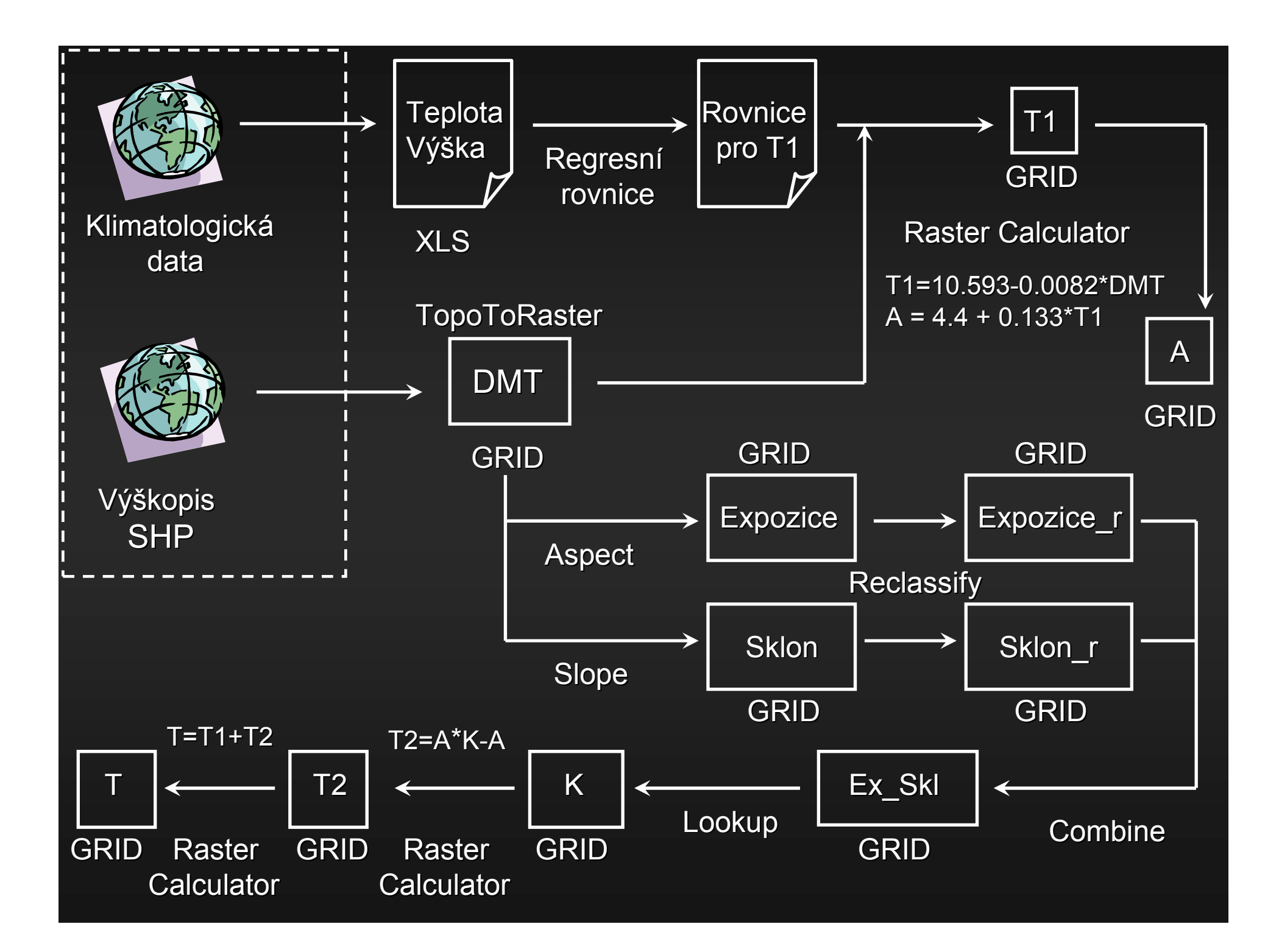

## Tvorba digitálního modelu terénu

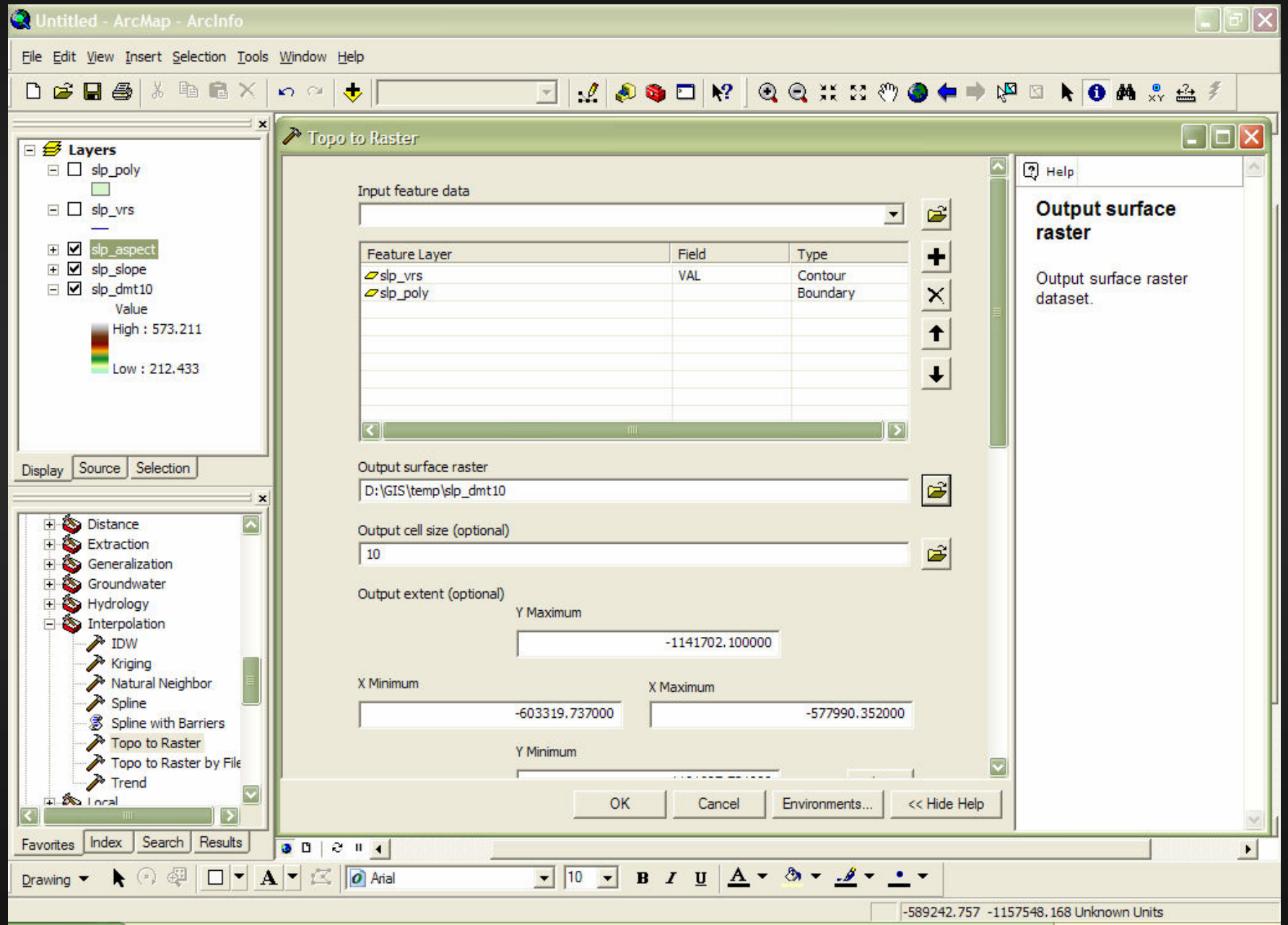

### Zjištění závislosti teploty na nadmořské výšce

• Pomocí lineární regrese v MS Excel (vytvořením grafu a přidáním spojnice trendu) získáme regresní rovnici pro závislost teploty a nadmořské výšky.

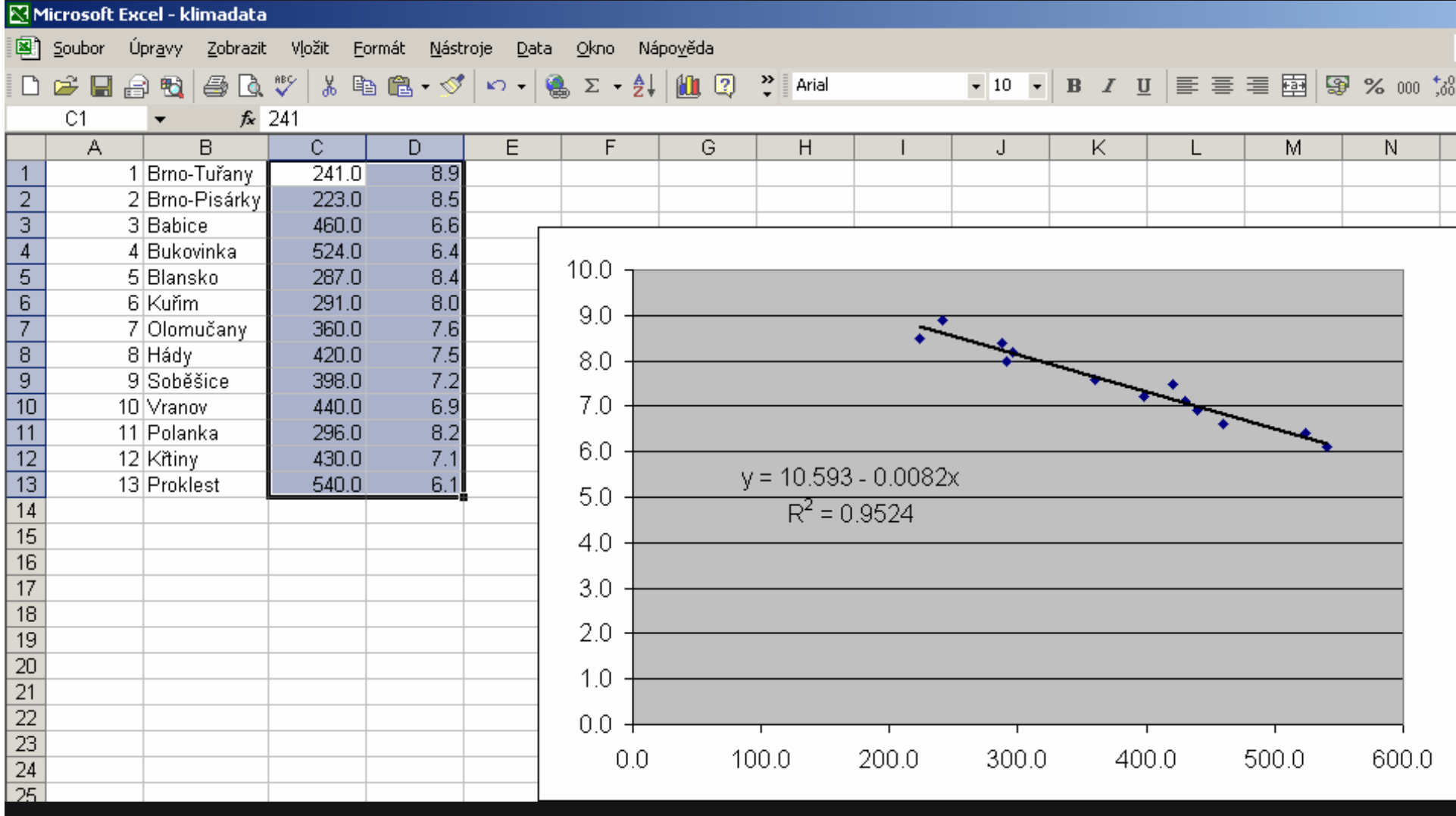

### $T1 = 10.593 - (0.0082 * [DMT])$  $A = 4.4 + (0.133 * [T1])$

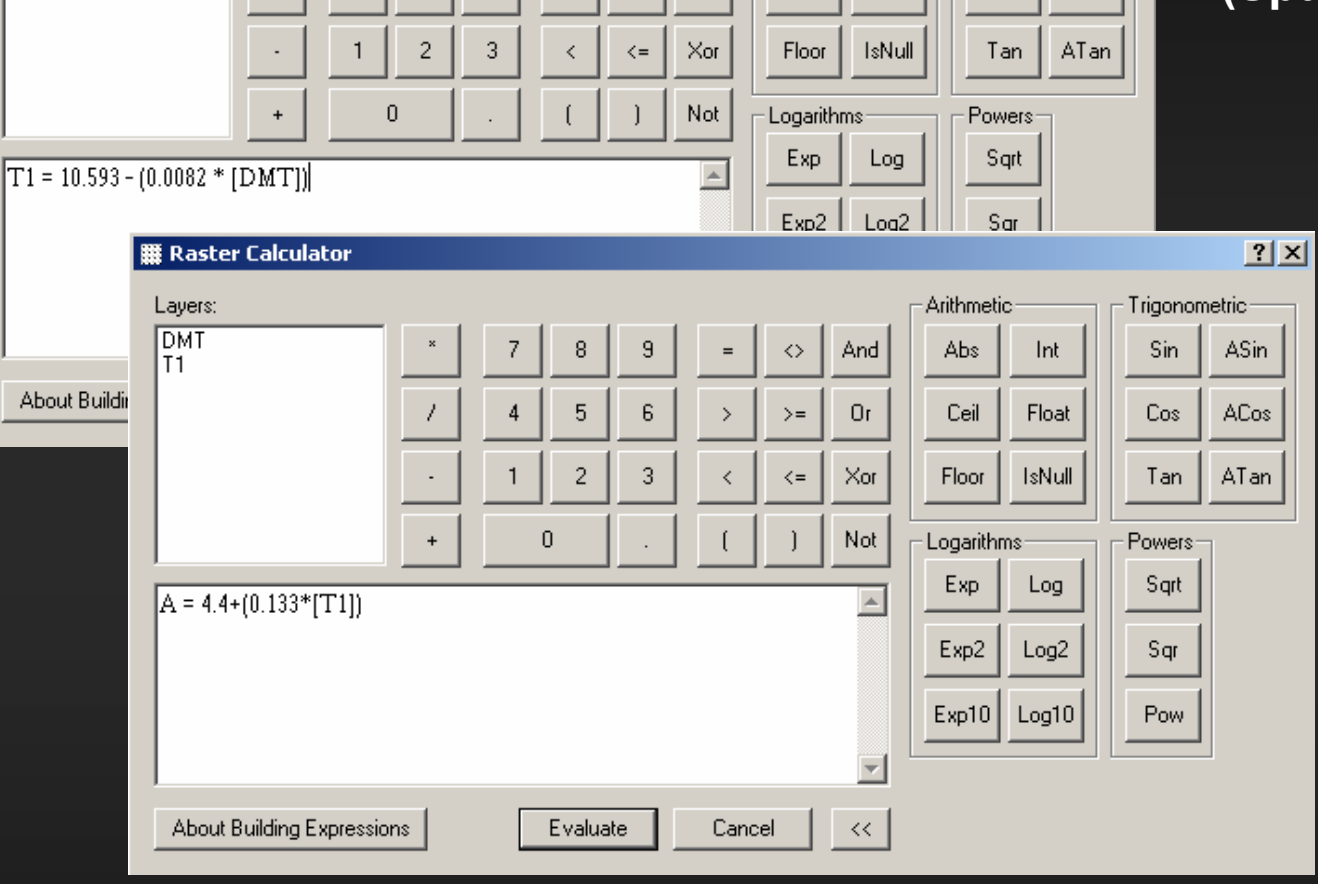

Arithmetic

Abs

Ceil

Int

Float

And

 $\leftrightarrow$  |

8

9

**BE Raster Calculator** 

Layers:

**DMT** 

### **Raster Calculator** (Spatial Analyst toolbar)

 $|2|X|$ 

ASin

ACos

Trigonometric-

Sin

Cos

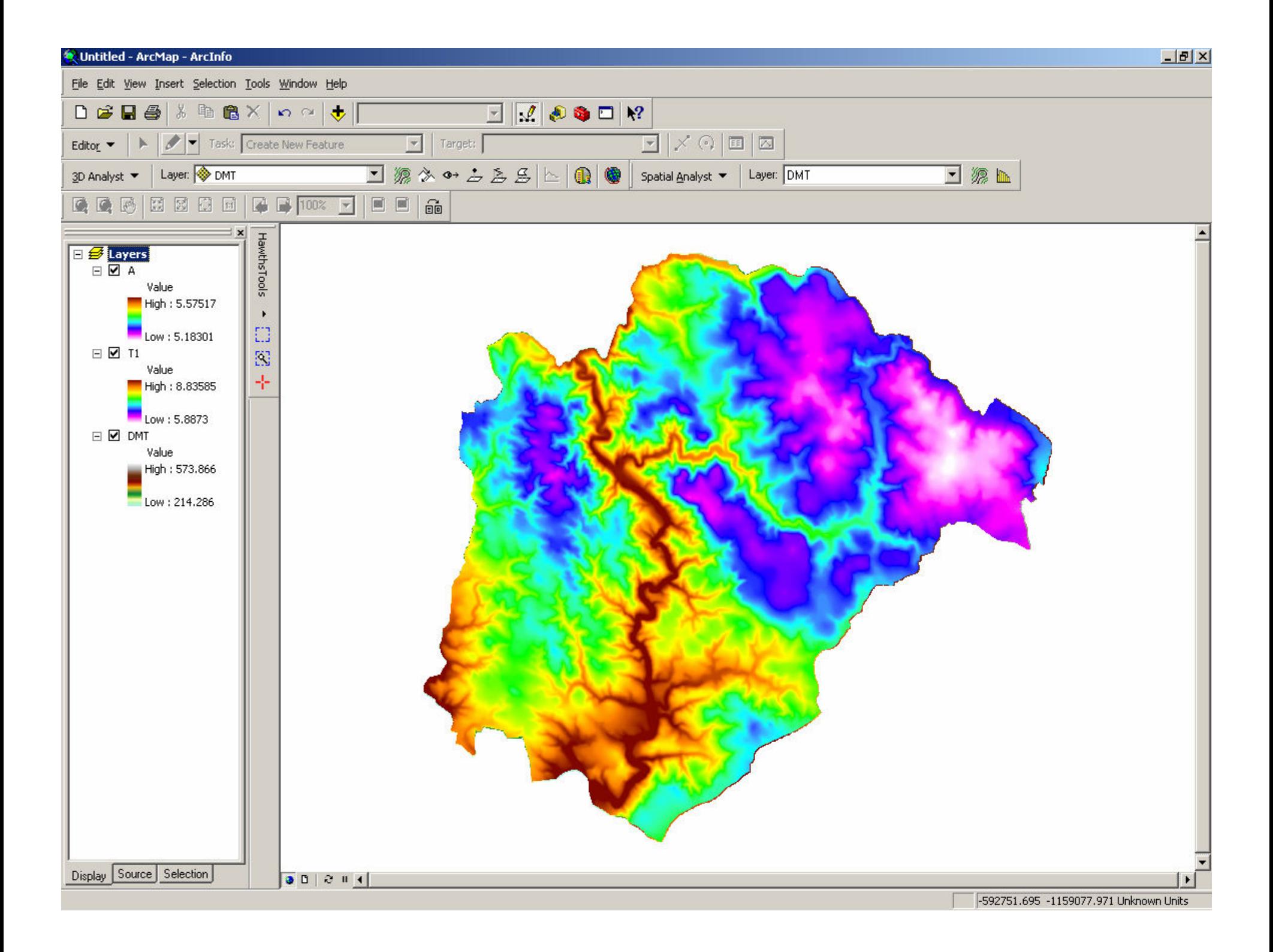

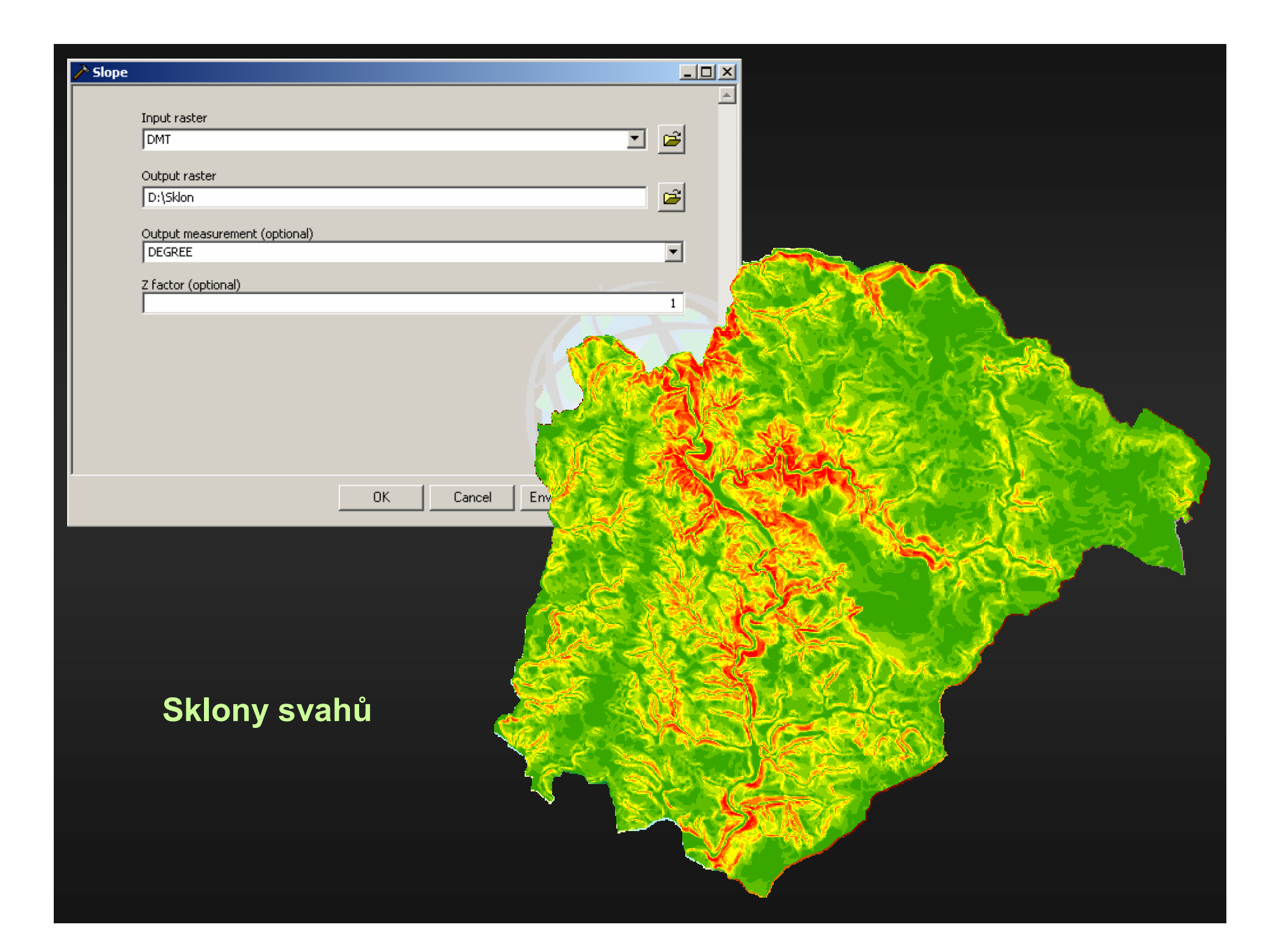

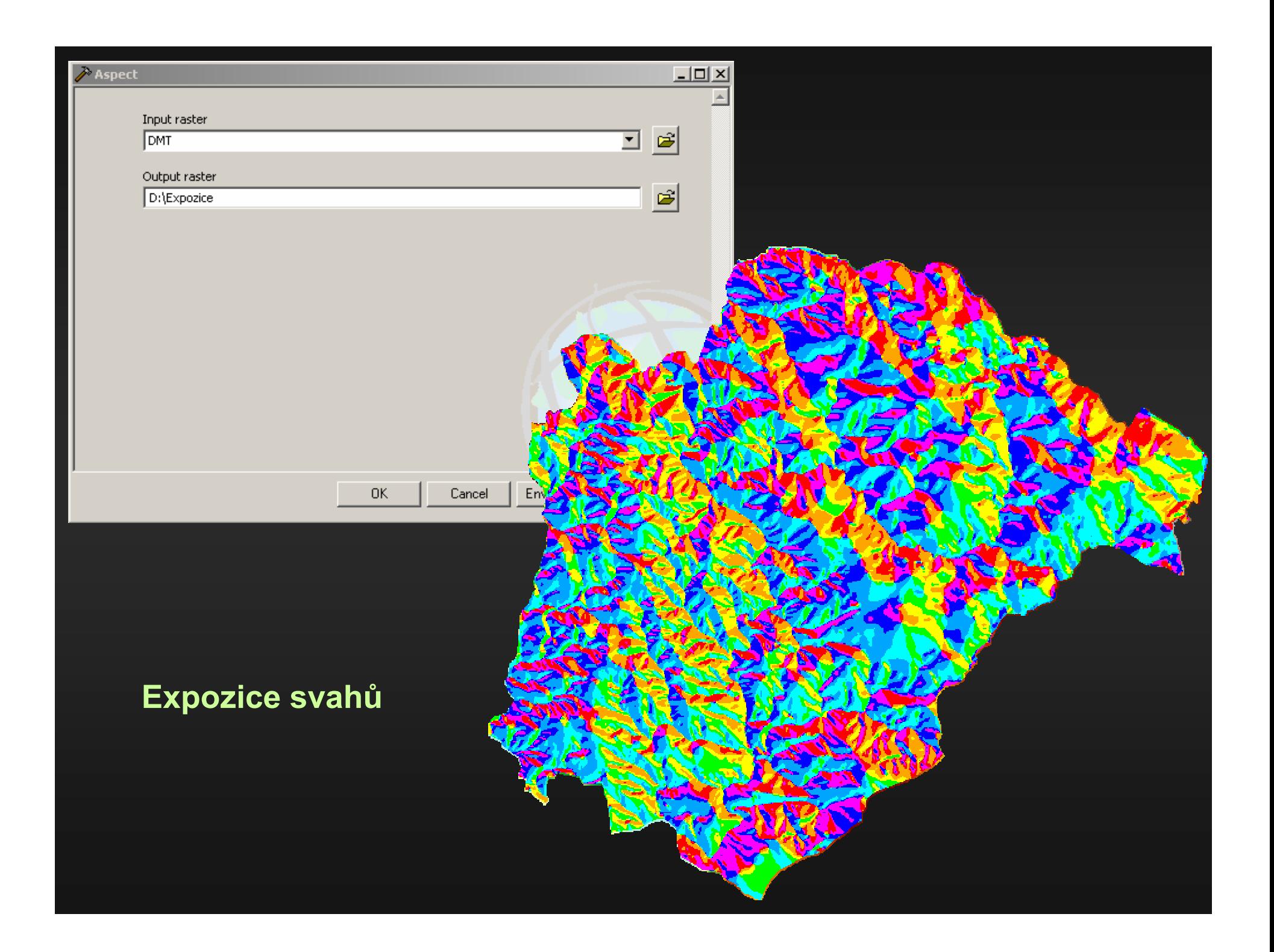

![](_page_10_Figure_0.jpeg)

![](_page_10_Picture_215.jpeg)

### Reklasifikované sklony svahů pro koeficient rel. ozářenosti

![](_page_11_Picture_1.jpeg)

![](_page_12_Figure_0.jpeg)

### Reklasifikované expozice svahů pro koeficient rel. ozářenosti

![](_page_13_Picture_1.jpeg)

### Combine Expozice\_R x Sklon\_R

![](_page_14_Figure_1.jpeg)

#### Nástroj Combine

![](_page_15_Figure_1.jpeg)

![](_page_15_Figure_2.jpeg)

![](_page_15_Figure_3.jpeg)

Expression: COMBINE(INGRID1, INGRID2)

![](_page_15_Figure_5.jpeg)

![](_page_15_Figure_6.jpeg)

![](_page_16_Picture_1.jpeg)

![](_page_17_Picture_135.jpeg)

(5) S 0.99 (13) 1.00 (12) 0.98 (16) 0.96 (18) 0.93 (19) 0.87 (23) 0.81 (25) 0.75 (37)

![](_page_18_Picture_134.jpeg)

![](_page_19_Picture_0.jpeg)

#### Výstupy nerespektují Current workspace!

## $T = [T1] + [T2]$  $T2 = [A] * [K] - [A]$

![](_page_20_Picture_27.jpeg)

 $\Box$ 

### **Randiator** I Analyst toolbar)

![](_page_21_Figure_0.jpeg)